## PRESETS Cómo instalar tus filtros en Lightroom Mobile

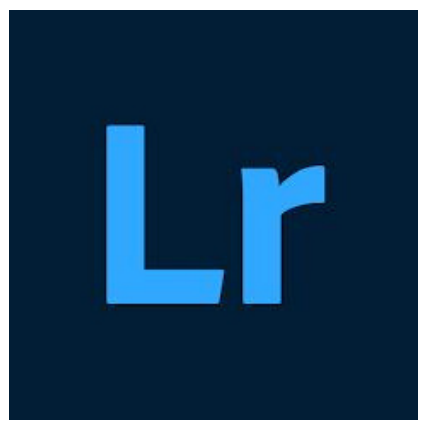

Para agregar un preset a tu Lightroom Mobile, deberás importar la imagen en formato .dng a tu móvil y luego abrirla en la aplicación.

1° paso: guardar el archivo .DNG en tu biblioteca de fotos.

2° paso: abrir Lightroom Mobile y buscar esa imagen.

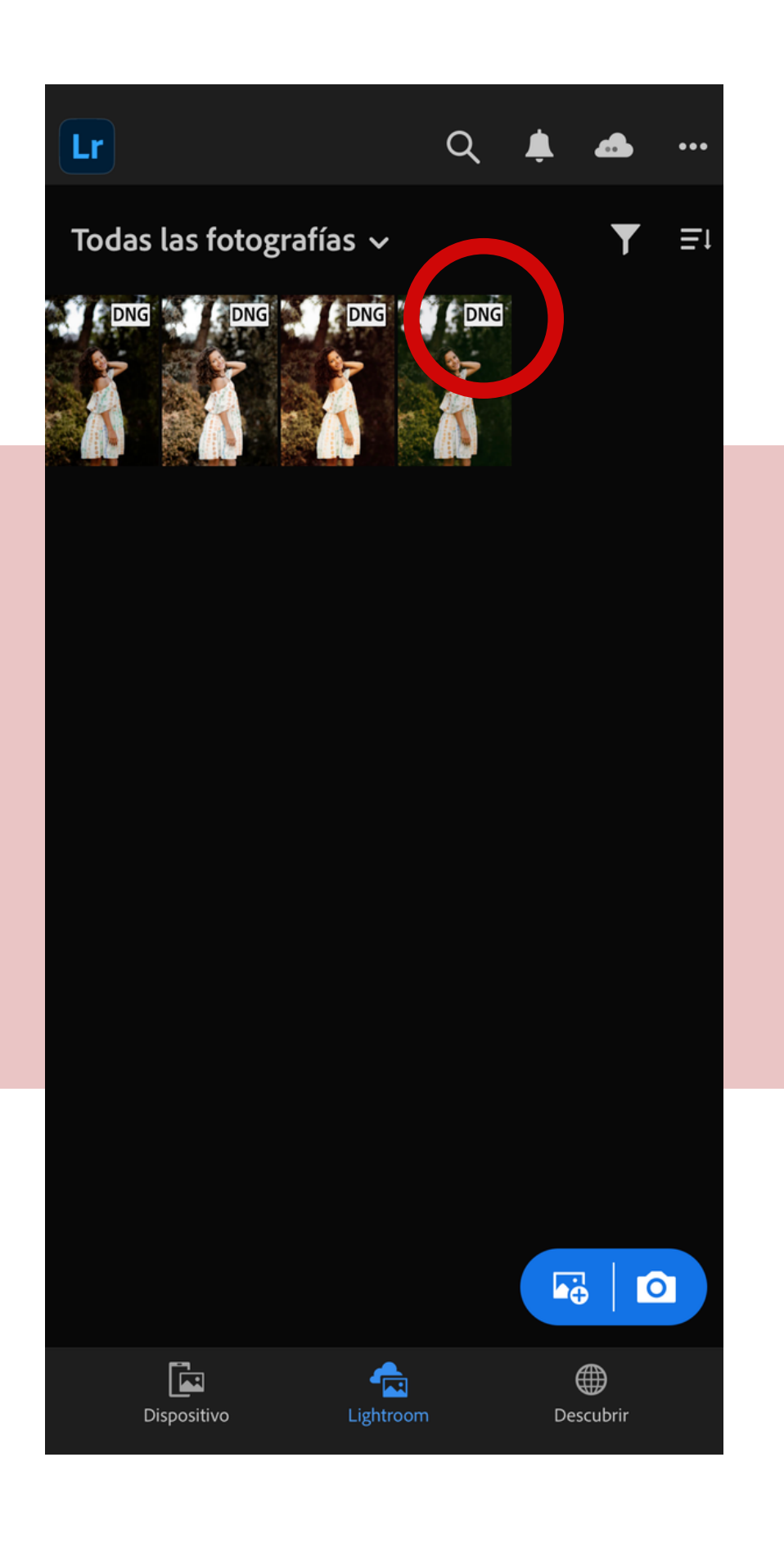

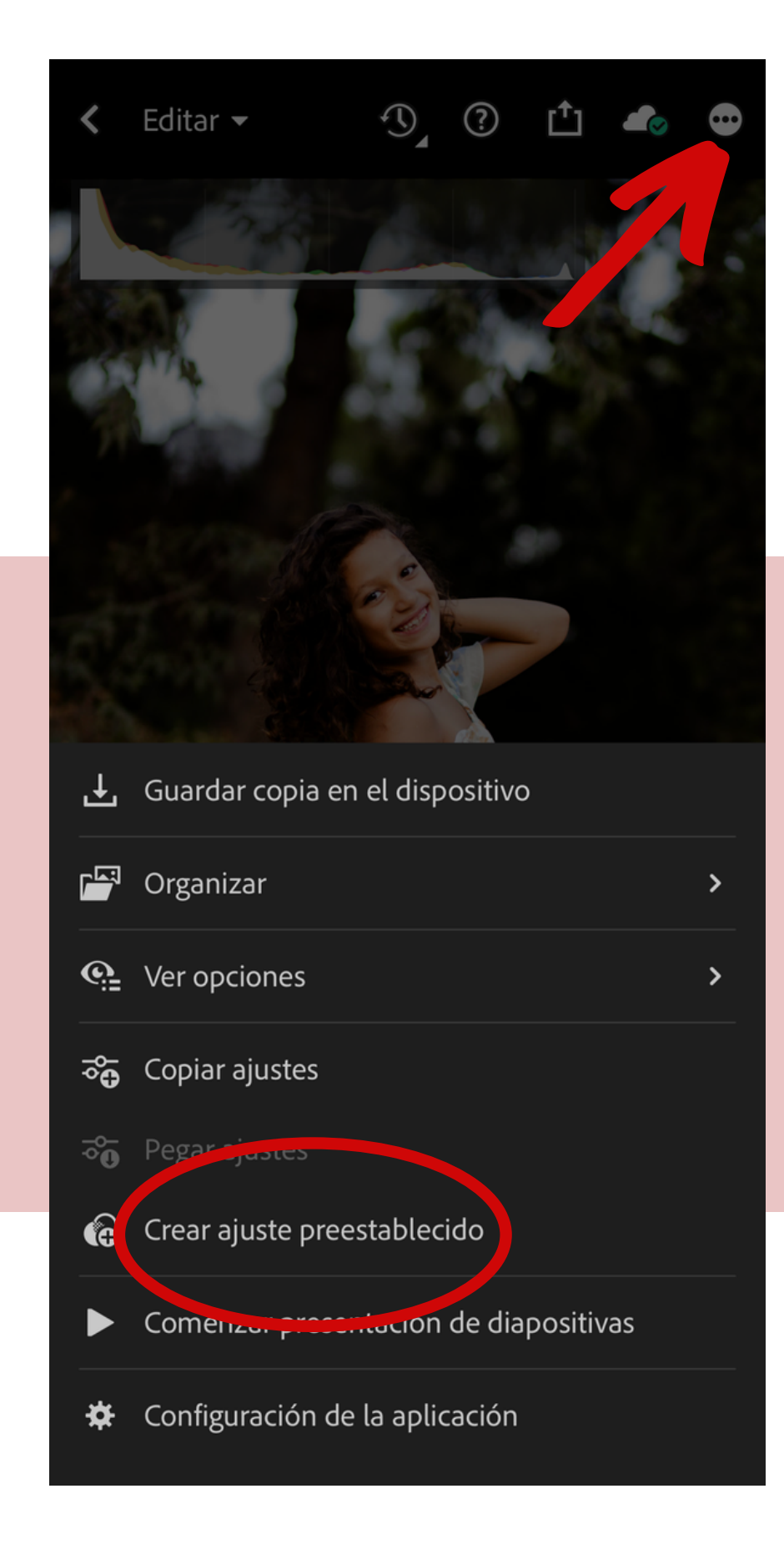

## Crear ajuste preestablecido  $\times$ Nombre de ajuste preestablecido Green Grupo de ajustes preestablecidos Aj. preest. del usuario  $\sim$ Seleccionar  $\sim$ Perfil: Adobe Color Máscara  $\sqrt{}$  Luz  $7/7$  > **V** Color  $5/5$  >  $\blacksquare$  Efectos  $5/5$  > Detalle  $3/3$  > **V** Óptica  $3/3$  > Geometría  $2/2$  >

3° paso: tocar el botón con los 3 puntitos en la parte superior derecha.

4° paso: elegir 'crear ajuste preestablecido' y nombrarlo (acuérdate de seleccionar todas las opciones).

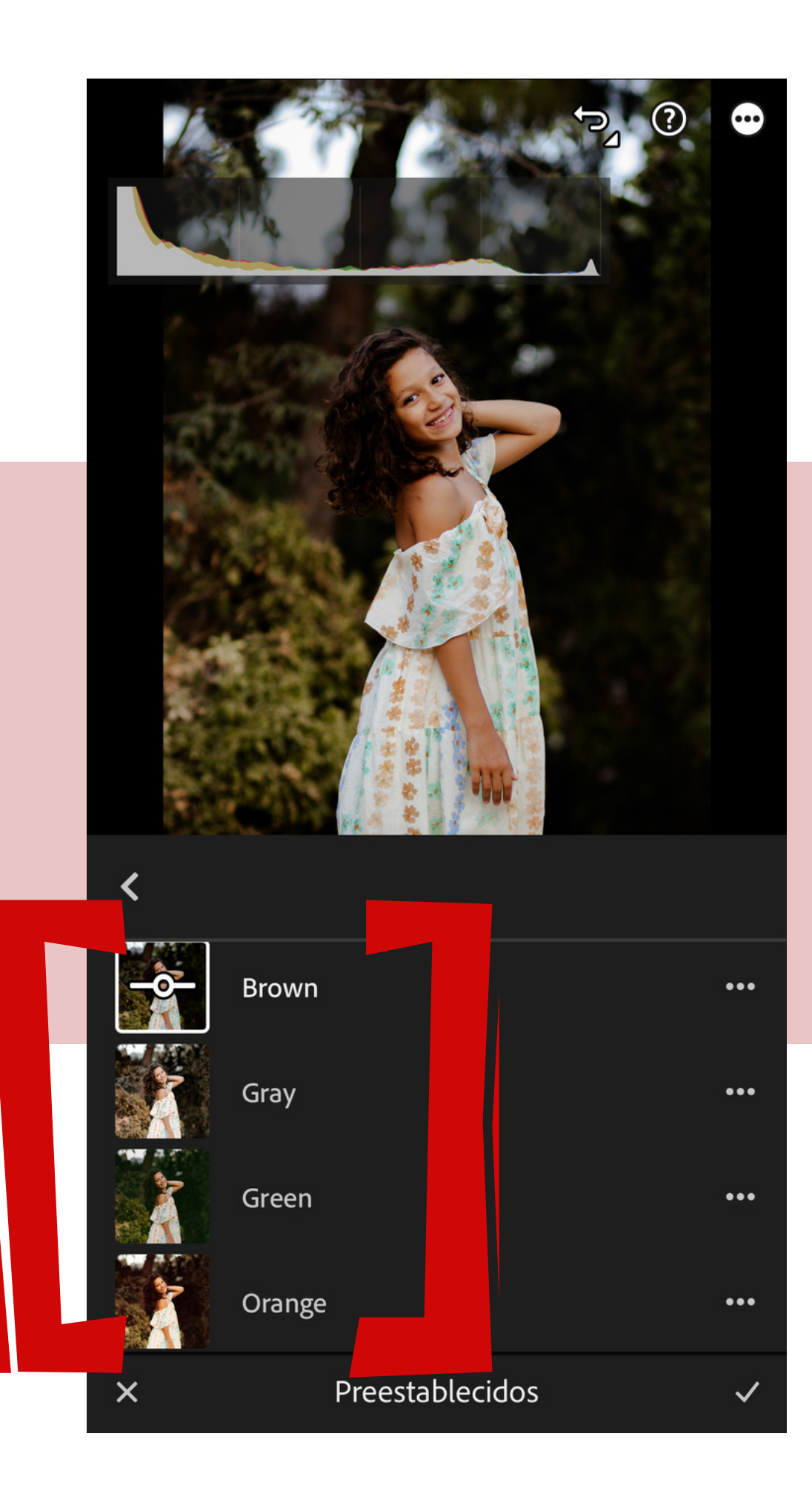

¡Y listo! A partir de ahora, siempre tendrás tus presets en la carpeta de preajustes para cuando quieras utilizarlos. No hay límites y puedes ir agregando nuevos filtros siempre que te apetezca.

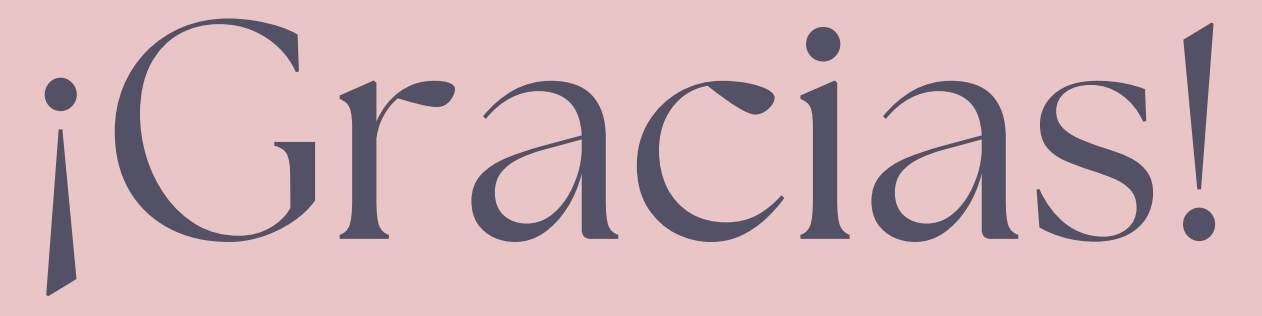

Le Hoffmann